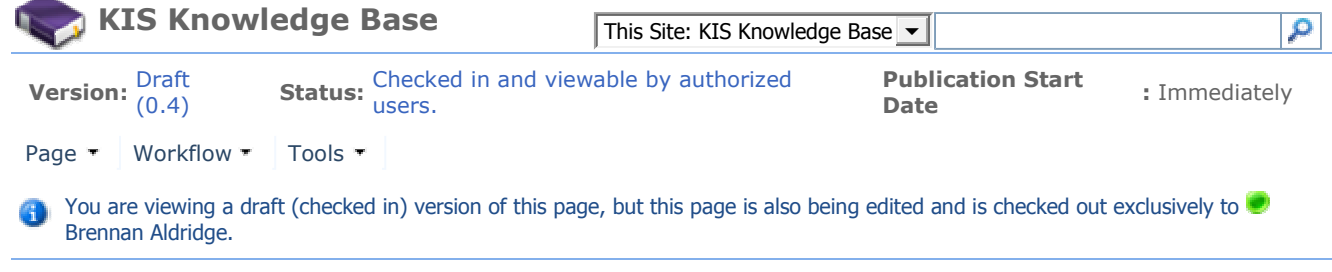

# Mac Decision Guide

#### Summary:

This article provides information to help you determine if you should purchase or use a Mac at Kellogg.

Article Number: 217.0.4

See Also:

Prerequisites:

None.

## Should I buy a Mac?

To help you decide if using a Mac at Kellogg will meet your needs, we've compiled a list of statements, that lend themselves to either Mac, Windows, or neither. If you are still unsure if a Mac will work best for you, a member of the KIS FaStCATS service and support team can consult with you and help you with your decision.

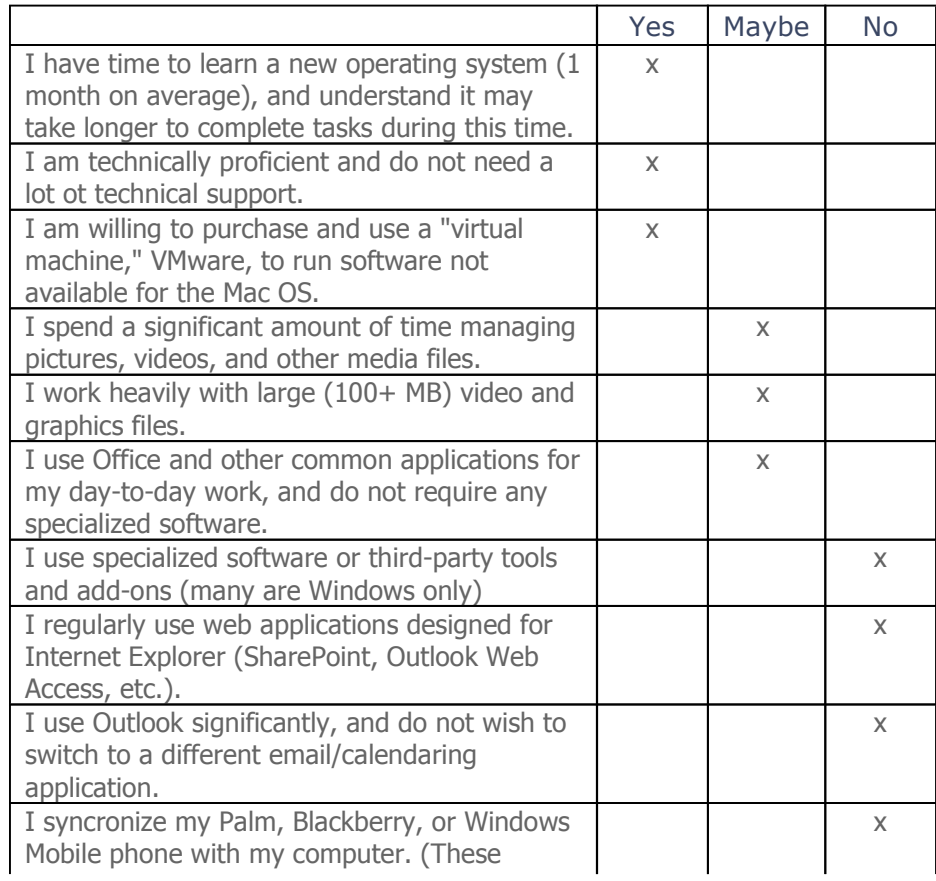

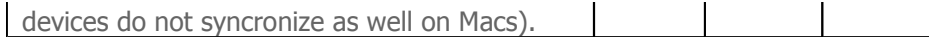

## Purchasing recommendations

When purchasing a new Mac, KIS recommends the following specifications in order to provide the best experience at Kellogg:

- Operating System: OS X Leopard (10.5)
- Memory: 2GB RAM minimum; 4GB for using VMware (recommended)
- CPU Speed: 2.0 GHz Intel Core 2 Duo Processor minimum; 2.4 GHz recommended
- **Other Features: DVD Drive**

Note: KIS does NOT recommend purchasing the MacBook AIR, because it does not meet the recommended chip speed and does not have a DVD drive.

Please note, KIS DOES support older Macs, even if they do not meet the recommended specifications above.

### Software and Accessories

#### External Display Connection

If you need to connect your MacBook or MacBook Pro to a classroom projector, you will need to purchase an HDMI-to-VGA connector (about \$20-25).

#### Unavailable Mac Software

The following software is unavailable on the Mac. If you need to use this software, you can run it in the Windows "virtual machine" using VMware. However, please check your software license agreements, as some software is not licensed for virtual machines.

#### Statistical software

Some statistical software, such as SAS, is unavailable for Mac.

#### Microsoft Outlook

Office 2008 for Mac uses Entourage instead of Outlook. While Entourage works in conjunction with Exchange, it is different than Outlook and will require time to learn/adjust. Note that iCal is not compatible with Exchange.

#### Microsoft Scientific Word and LaTeX

Scientific Word and LaTeX are not available for Mac. You will have to run these applications in VMware.

# Printing at Kellogg using a Mac

Network printing works on a Mac, but setup is not automatic. You must first install printer drivers for your Macintosh. You can find drivers at the printer manufacturer's Web site.

Important: If you enter an account code to print or make copies, you WILL NOT be able to print to this device from a Mac. You will be able to use the printer's other functions, but you will need to install the appropriate driver beforehand.

Updated: 5/8/2009 3:52 PM

Mac Decision Guide Page 3 of 3